# Raspberry Pi *Network Attached Storage* (NAS) Dengan Metode *Network Development Life Cycle* (NDLC)

Suryohadi Kurniawan, Ariawan Aryapranata

*Jurusan Teknik Informatika, Fakultas Ilmu Komputer, Universitas Mercu Buana Jl. Raya Kranggan No. 6 Jatisampurna, Bekasi INDONESIA [suryohadi.kurniawan@gmail.com](mailto:suryohadi.kurniawan@gmail.com)*

*Jurusan Sistem Informasi, Institut Bisnis Nusanatara Jl. D.I. Pandjaitan kav 24 by pass, Jakarta Timur, DKI Jakarta, INDONESIA* [ariawan@ibn.ac.id](mailto:ariawan@ibn.ac.id)

*Intisari***— Perkembangan teknologi informasi sekarang ini berkembang sangat pesat. Terutama pada penggunaan komputer dan gadget untuk mengakses dan berbagi data merupakan hal yang dijumpai pada kehidupan sehari-hari. Jumlah pengguna dan datadata yang terus meningkat berdampak pada kebutuhan penyimpanan data. Untuk itu dibangun NAS (Network Attached Storage) server untuk melayani kebutuhan berkas data yang dapat diakses melalui jaringan area lokal dengan protocol TCP/IP. Penggunaan Raspberry Pi dalam penelitian ini sebagai NAS Server. Karena Raspberry Pi tidak membutuhkan lisensi dan resource hardware yang tinggi. Tahapan dalam pembangunan NAS server ini dimulai dari tahap perencanaan perangkat – perangkat yang digunakan, tahap perancangan topologi jaringan infrastruktur WLAN dari NAS server, tahap instalasi dan konfigurasi software yang dibutuhkan untuk NAS server, dan tahap uji coba. Berdasarkan uji coba yang dilakukan pada 2 perangkat yang berbeda memberikan hasil yang sama pada transfer rate sebuah berkas dan pada android dibutuhkan aplikasi ES File Explorer untuk dapat mengakses NAS server dikarenakan tidak ada aplikasi default untuk mengakses direktori network sharing.** *Kata kunci*— *NAS Server, Raspberry Pi, WLAN, Network Sharing.*

*Abstract***— The development of information technology is now growing very rapidly. Especially on the use of computers and gadgets to access and share data is something that is found in everyday life. The ever-increasing number of users and data has an impact on data storage needs. For that built NAS (Network Attached Storage) server to serve the needs of data files that can be accessed via local area network with TCP / IP protocol. The use of Raspberry Pi in this study as a NAS server. Because Raspberry Pi does not require licenses and hardware resources are high. Stages in the construction of this NAS server starts from the planning stage of the devices used, the design stage of the WLAN network infrastructure topology of the NAS server, the installation and configuration phase of the software required for the NAS server, and the test phase. Based on trials performed on 2 different devices giving the same results on the transfer rate of a file and on android it takes the ES File Explorer application to be able to access the NAS server because there is no default application to access the network sharing directory.**

Keywords*— NAS Server, Raspberry Pi, WLAN, Network Sharing.*

## I. PENDAHULUAN

Internet of Things (IoT) adalah salah satu tren baru dalam dunia teknologi yang kemungkinan besar akan menjadi salah satu hal besar di masa depan. IoT merupakan sebuah konsep yang bertujuan untuk memperluas manfaat dari konektifitas internet yang tersambung secara terus-menerus. IoT dapat menggabungkan antara benda-benda fisik dan virtual melalui eksploitasi data capture dan kemampuan berkomunikasi. Kemampuan akses dari IoT bisa saja tidak terbatas berkat perangkat IoT yang selalu tersambung ke internet, sehingga dapat diakses dan digunakan kapan saja dan juga dimana saja. Salah satu perangkat yang sering digunakan untuk membuat sistem IoT adalah Raspberry Pi.

Raspberry Pi, sering disingkat dengan nama Raspi, adalah komputer papan tunggal (single-board circuit; SBC) yang seukuran dengan kartu kredit yang dapat digunakan untuk menjalankan program perkantoran, permainan komputer, dan sebagai pemutar media hingga video beresolusi tinggi. Raspberry Pi dikembangkan oleh yayasan nirlaba, Rasberry Pi Foundation, yang digawangi sejumlah pengembang dan ahli komputer dari Universitas Cambridge, Inggris.

Ide dibalik Raspberry Pi diawali dari keinginan untuk mencetak pemrogram generasi baru. Seperti disebutkan dalam situs resmi Raspberry Pi Foundation, waktu itu Eben Upton, Rob Mullins, Jack Lang, dan Alan Mycroft, dari Laboratorium Komputer Universitas Cambridge memiliki kekhawatiran melihat kian turunnya keahlian dan jumlah siswa yang hendak belajar ilmu komputer. Mereka lantas mendirikan yayasan Raspberry Pi bersama dengan Pete Lomas dan David Braben pada 2009. Tiga tahun kemudian, Raspberry Pi Model B memasuki produksi massal. Dalam peluncuran pertamanya pada akhir Febuari 2012 dalam beberapa jam saja sudah terjual 100.000 unit [1].

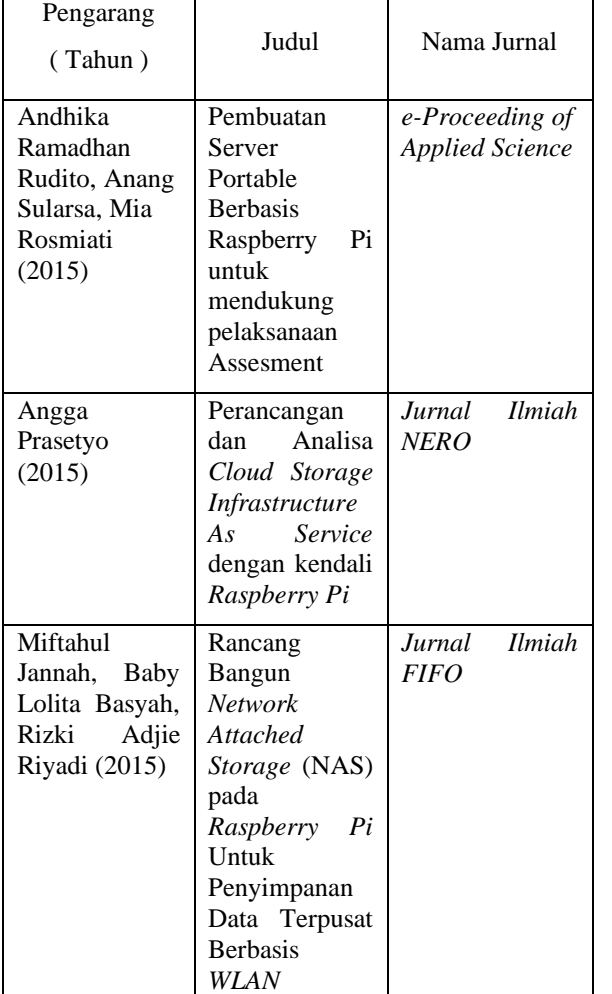

## II. BACKGROUND/LATAR BELAKANG Tabel 2.1 Referensi Penulisan

#### **Network Attached Storage**

Network Attached Storage, atau NAS, adalah mekanisme penyimpanan data yang menggunakan perangkat khusus yang terhubung langsung ke media jaringan. Perangkat ini diberi alamat IP dan kemudian dapat diakses oleh klien melalui server di bertindak sebagai gateway untuk data atau dalam beberapa kasus memungkinkan perangkat untuk diakses langsung oleh klien tanpa perantara.

NAS adalah sistem penyimpanan khusus yang terhubung dalam jaringan penyimpanan. NAS bekerja dengan alamat IP sehingga dapat dengan mudah berbagi dengan server beberapa di awan. NAS dapat digunakan sebagai penyimpanan utama dalam komputasi awan dan juga dapat digunakan untuk membuat redundansi data. NAS menyediakan sistem file seperti NFS, CIFS yang dapat dengan mudah dibagi di seluruh jaringan.

NAS bekerja pada jaringan sebagai mesin yang terpisah itu mampu memberikan FTP, HTTP layanan jadi kita jangan

perlu membangun server FTP terpisah seperti biasanya Penyedia layanan lakukan [2,3,4].

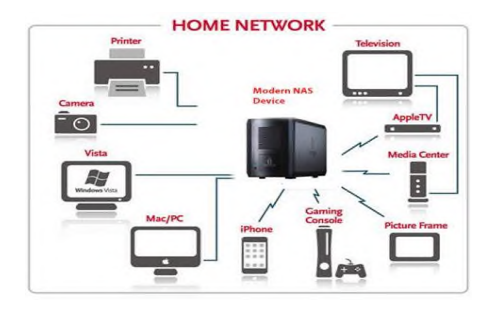

Gambar 2.1 *Network attached storage in LAN*

Secara umun NAS memiliki fungsi sebagai berikut :

- Penyimpanan file file secara umum
- Database
- Multimedia File (Gambar, Lagu, Film)
- Backup Data
- Datashare media (berbagi file dengan berbagai perangkat berbeda)

## **Sistem Penyimpanan di** *Cloud*

Sistem penyimpanan *CLOUD* yang terdiri dari beberapa perangkat penyimpanan yang tersedia sepanjang waktu. Setelah pengguna menyimpan data mereka di cloud itu membuat beberapa salinan data pada beberapa perangkat penyimpanan yang dapat terletak di wilayah geografis yang berbeda-berbeda ini disebut "Data redundansi "itu adalah motif utama dari *Cloud computing*.

*Cloud Computing* adalah jenis komputasi berbasis Internet yang menyediakan sumber daya dan data pemrosesan komputer bersama ke komputer dan perangkat lain sesuai permintaan. Ini adalah model untuk memungkinkan akses tepat di mana-mana ke kolam bersama sumber daya komputasi yang dapat dikonfigurasi (misalnya, Jaringan komputer, server, penyimpanan, aplikasi dan layanan), yang dapat diatur dan dilepaskan dengan cepat Upaya pengelolaan. Solusi komputasi dan penyimpanan awan menyediakan pengguna dan perusahaan dengan berbagai kemampuan untuk menyimpan dan memproses data mereka di pusat data milik pribadi atau pihak ketiga yang mungkin terletak jauh dari jarak pengguna dari suatu kota ke seberang Dunia. Komputasi awan bergantung pada pembagian sumber daya untuk mencapai koherensi dan skala ekonomi, serupa dengan utilitas (seperti jaringan listrik ) melalui jaringan listrik [5].

#### *Raspberry Pi*

*Raspberry Pi* adalah suatu perangkat mini computer berukuran sebesar kartu kredit. Raspberry Pi memiliki system Broadcom BCM2835 chip (SoC), yang mencakup ARM1176JZF-S 700 MHz processor (firmware termasuk sejumlah mode "Turbo" sehingga pengguna dapat mencoba overclocking, hingga 1 GHz, tanpa mempengaruhi garansi), VideoCore IV GPU, dan awalnya dikirim dengan 256 megabyte RAM, kemudian upgrade ke 512MB. Termasuk

built-in hard disk atau solid-state drive, tetapi menggunakan kartu SD untuk booting dan penyimpanan jangka panjang. Sistem operasinya ditanam pada sebuah SD Flash Card, yang menjadikannya sangat mudah untuk diganti dan ditukar.

Potensinya luar biasa, dari yang sudah maupun belum pernah dieksplorasi, tetapi telah diuji sebagai multimedia player dengan kemampuan streaming, sebagai perangkat game machine, internet browsing dan sebagai mainboard pengembangan hardware. Hal tersebut memungkinkan perangkat ini digunakan sebagai perangkat pendidikan bagi orang-orang dari segala usia dan tingkat keterampilan. Minat pada perangkat Raspberry Pi sangat luar biasa dan telah jauh melebihi harapan. Profesional IT, ahli elektronik dan pendatang baru semua bersemangat untuk "meletakkan" tangan mereka pada perangkat kecil ini dan semua orang setuju, perangkat ini akan menjadi besar dan semakin berkembang [6].

## **Tipe – tipe** *Raspberry Pi*

*Raspberry Pi* sejak dirilis pada tahun 2012 telah memiliki lima model, empat diantara dapat digunakan oleh orang umum namun satu untuk tujuan pengembangan. Berikut adalah ulasan dari model-model Raspi yang ada :

## **Raspberry Pi Model A**

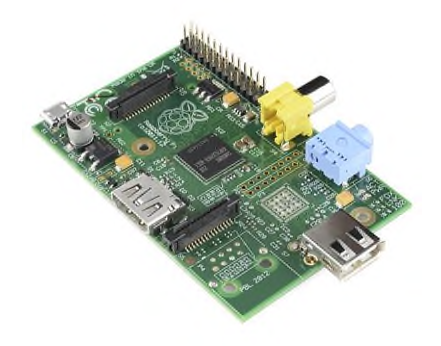

Gambar 2.2 Raspberry Pi Model A

Ini adalah perangkat yang paling dasar, dengan satu buah USB port dan 256MB SDRAM. Port pada boardnya terdiri dari:

- 1. Full size SD card
- 2. HDMI output port
- 3. Composite video output
- 4. 1 USB port
- 5. 26 pin header GPIO, I2C dll
- 6. 3.5mm audio jack
- 7. 1 Camera interface port (CSI-2)
- 8. 1 LCD display interface port (DSI)
- 9. 1 microUSB power connector untuk menyalakan perangkat

Karena tidak terdapat ethernet atau USB port ekstra pada model ini, maka model ini menggunakan konsumsi daya yang lebih rendah dari model B/B+.

## **Raspberry Pi Model A+**

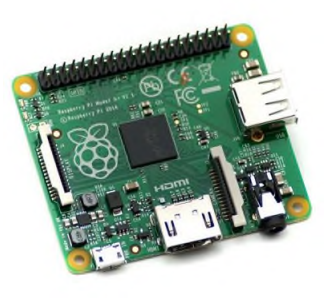

Gambar 2.3 Raspberry Pi Model A+

Dirilis pada November 2014, ini adalah varian 'plus' dari model A. Memiliki 40 GPIO pin, satu USB board, tanpa ethernet dan 256MB SDRAM. Juga memiliki form factor yang lebih kecil dari model yang lain dengan panjang 65mm.

## **Raspberry Pi Model B**

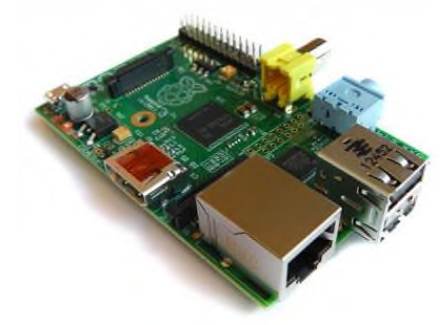

Gambar 2.4 Raspberry Pi Model B

Hingga Juli 2014, ini adalah perangkat yang paling atas. Memiliki dua port USB, dan RAM sebesar 512MB SDRAM. Sebagai catatan, Model B dalam revisi pertama (Raspberry Pi Model B Rev. 1) hanya memiliki RAM sebesar 256MB. Port tambahan yang disertakan dari pendahulunya model A adalah satu buah port ethernet dan satu buah port USB sehingga total memiliki dua buah port USB.

#### **Raspberry Pi Model B+**

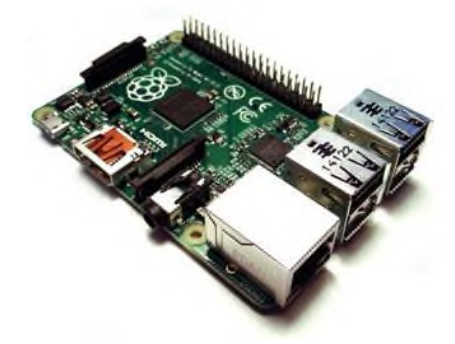

Gambar 2.5 Raspberry Pi Model B+

Dirilis pada Juli 2014, model B+ adalah pembaharuan revisi dari model B. Terdapat penambahan jumlah USB port menjadi 4 dan jumlah pin header GPIO menjadi 40. Sebagai tambahan, model ini memiliki sirkuit *power supply* yang lebih baik yang memungkinkan perangkat USB yang memerlukan daya besar untuk digunakan pada Raspberry dengan mode hot-plugged. *Composite video connector* yang menonjol besar telah dihilangkan dan digantikan dengan *jack* audio/video 3.5mm. SD Card *full size* juga diganti dengan versi yang lebib robust yaitu slot microSD.

#### III. METODOLOGI PENELITIAN

#### **Metode Pengembangan Sistem**

Metode yang digunakan dalam tugas akhir ini adalah metode NDLC (*Network Development Life Cycle*), adapun siklus tahapannya berisi *analysis, design, simulation, prototyping, implementation, monitoring* dan *management* yang bagannya bisa dilihat pada gambar berikut.

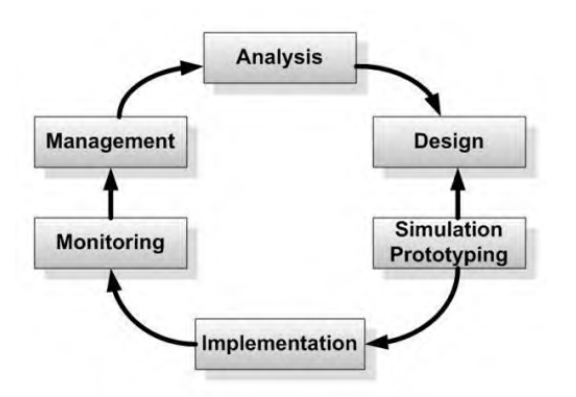

Gambar 3.1 Metode pengembangan NDLC

#### **Perancangan Sistem**

Pada tahap ini dilakukan perancangan jaringan berupa topologi jaringan yang digunakan untuk membuat *NAS Server* menggunakan topologi infrastruktur mode BSS (*Basic Service Set*) alias WLAN yaitu dimana setiap PC / Gadget akan terkoneksi diperantarai oleh *Raspberry P*i yang menjadi *access point* melalui media transmisi wifi.

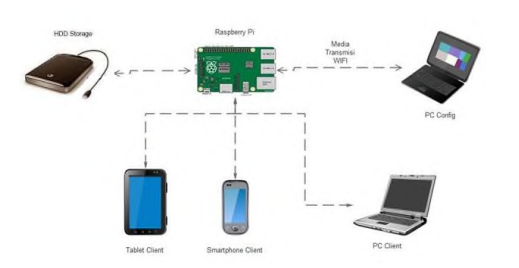

Gambar 3.2 Topologi Jaringan

## Jurnal Esensi Infokom Vol 3 No. 2 Oktober 2019

Topologi jaringan pada gambar . . menerapkan konsep jaringan komputer *client – server*. Komputer yang akan menjadi komputer *server* adalah *Raspberry Pi*. *Raspberry Pi* akan dijadikan sebagai perangkat *access point* WLAN dengan menggunakan *Mobile Hotspot* karena perangkat *Raspberry Pi* tidak mempunyai *wireless adapter internal*. Terdapat 1 PC dan 1 gadget yang nantinya akan berperan sebagai *client* yang akan terkoneksi langsung ke *access point* yang dibuat di *Raspberry Pi* melalu media *Mobile Hotspot.*

#### **Perangkat Keras (***Hardware***)**

Dalam merancang sebuah perangkat *Raspberry Pi* bisa dibuat menjadi media penyimpanan lokal cloud ini, dibutuhkan perangkat keras agar aplikasi dapat berjalan dengan maksimal. Spesifikasi perangkat keras yang digunakan adalah sebagai berikut :

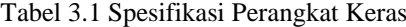

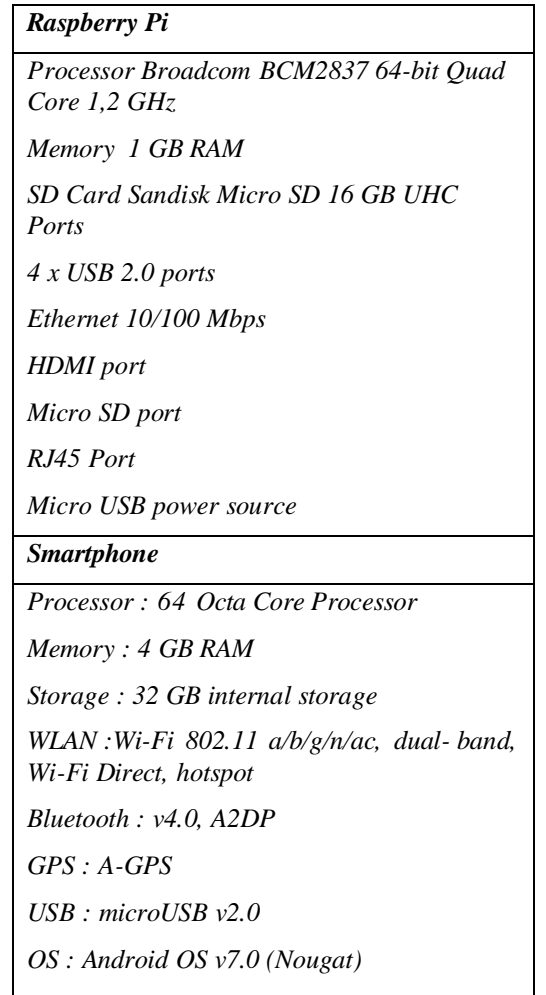

*PC Client*

*Processor : Intel® Core™ i5-3337U CPU @ 1.80 GHz*

*Memory : 8 GB RAM*

*HDD : 500 GB*

*VGA : Nvidia Geforce 720m 2GB*

*Harddisk Drive External 1TB USB Flash Drive 32 GB*

# **Perangkat Lunak (***Software***)**

*Software* atau perangkat lunak yang digunakan sebagai berikut :

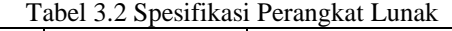

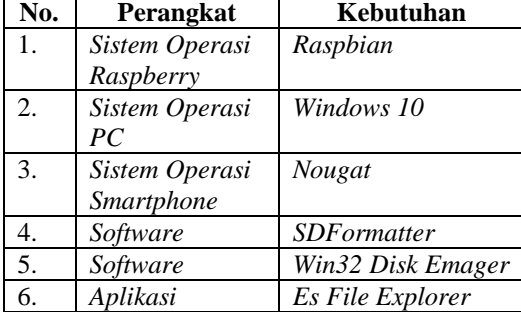

#### IV.HASIL DAN PEMBAHASAN

#### **Implementasi Sistem**

Implementasi sistem merupakan tahap yang dilakukan setelah melakukan tahap perancangan sistem yaitu menjelaskan mengenai implementasi sistem dari analisa dan perancangan sebelumnya. Hasil implementasi ini nantinya adalah sebuah sistem yang siap diuji untuk selanjutnya digunakan dan dimanfaatkan sebagai mana fungsinya. Implementasi program ini terdiri dua perangkat yaitu perangkat keras (*hardware*) dan perangkat lunak (*software*). Berikut tahapan-tahapannya :

Pertama – tama download Sistem Operasi Raspbian di alamat web <https://www.raspberrypi.org/downloads/>

Kemudian format Micro SD menggunakan software SD Formatter V4.0

# Jurnal Esensi Infokom Vol 3 No. 2 Oktober 2019

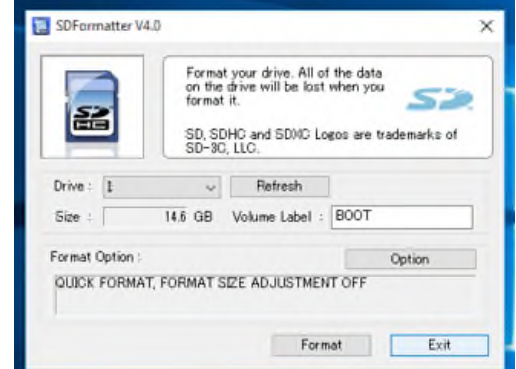

Gambar 4.1 Tampilan Software *SD Formatter V4.0*

Selanjutnya klik Format, maka Memory Card otomatis format.

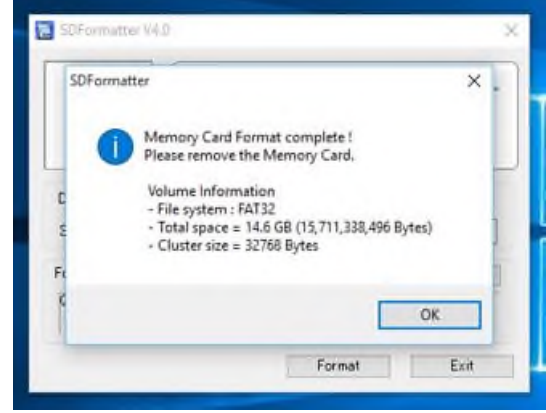

Gambar 4.2 Tampilan Memory Card Sudah di Format

Selanjutnya install Raspbian di *Memory Card* menggunakan Software Win32 Disk Imager.

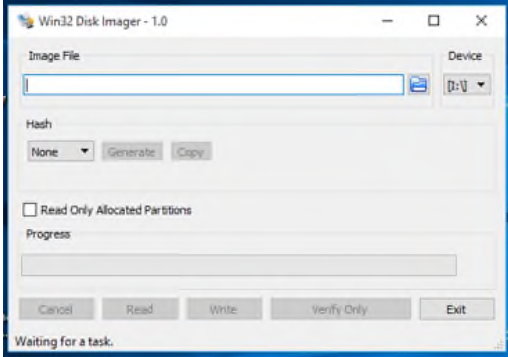

Gambar 4.3 Tampilan Win32 Disk Imager

Selanjutnya *insert Image File OS Raspbian*

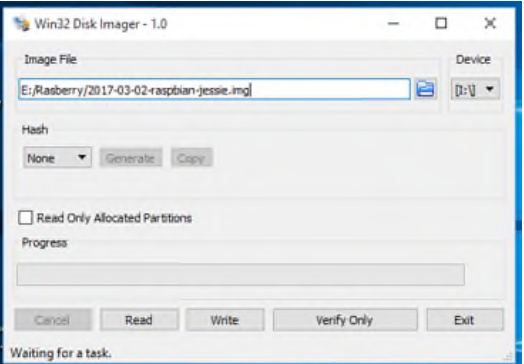

Gambar 4.4 *insert image file OS Raspbian*

Selanjutnya klik *Write* – *Yes* untuk proses pemasangan *OS Raspbian*

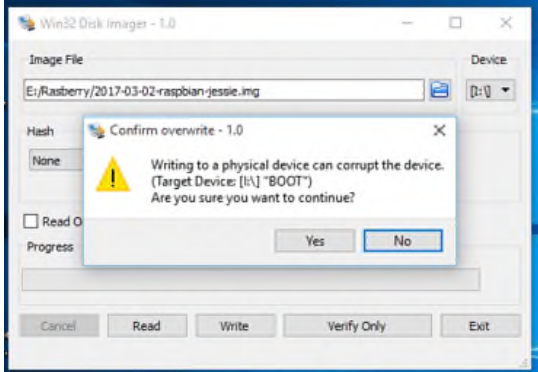

Gambar 4.5 Tampilan proses OS Raspbian di Win32 Disk Imager

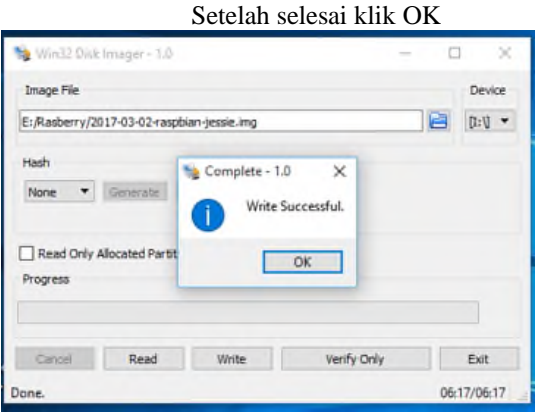

Gambar 4.6 Tampilan *OS Raspbian* selesai di instal

Selanjutnya pasang Memory Card di perangkat Raspberry kemudian dinyalakan.

Tampilan menu utama dari Sistem Operasi Rasbian ini dapat dilihat pada gambar 4.7 berikut :

# Jurnal Esensi Infokom Vol 3 No. 2 Oktober 2019

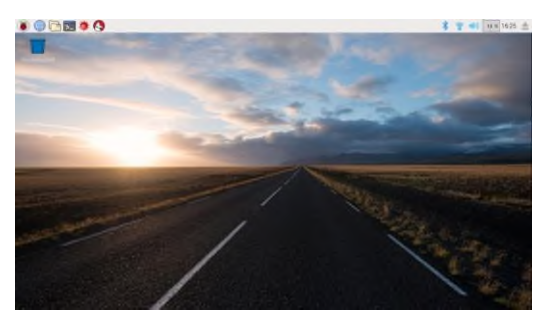

Gambar 4.7 Tampilan Halaman Utama *OS Raspbian*

Tampilan tersebut adalah Tampilan awal Sistem Operasi Raspbian setelah proses *booting*.

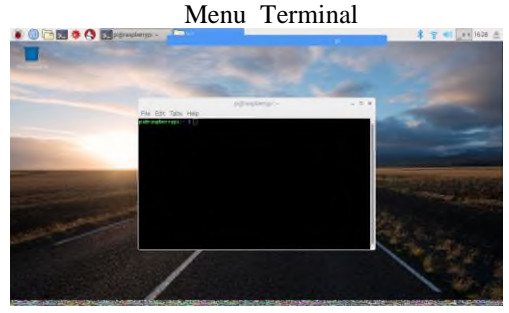

Gambar 4.8 Tampilan Terminal

Selanjutnya klik menu *Terminal* untuk konfigurasi *Raspberry* sebagai *File Server* untuk media penyimpanan. Masukan perintah untuk update Raspbian :

*sudo apt-get update* kemudian enter

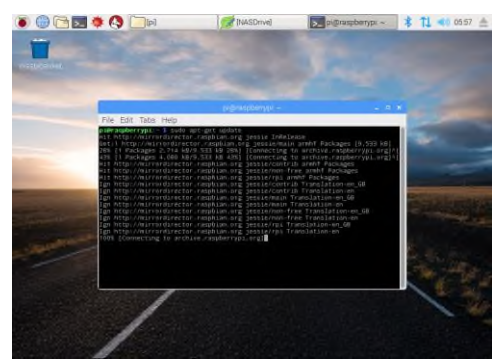

Gambar 4.9 Tampilan perintah *sudo apt-get update*

.Install NTFS support dengan perintah berikut : *sudo apt-get install ntfs-3g*

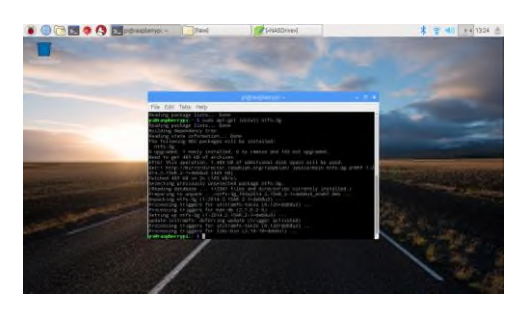

Gambar 4.10 Tampilan perintah *sudo apt-get install ntfs-3g*

Selanjutnya mencari harddisk eksternal dengan memasukan perintah berikut : s*udo fdisk -l*

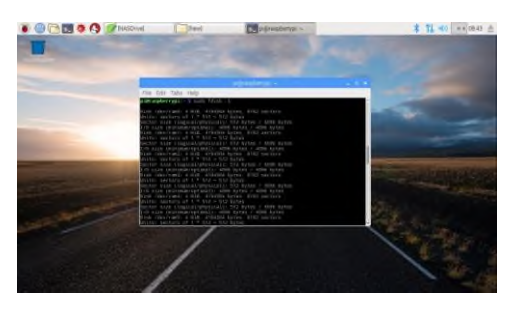

Gambar 4.11 Tampilan perintah *Sudo fdisk-l* (1)

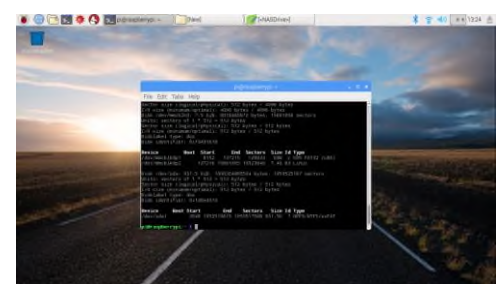

Gambar 4.12 Tampilan perintah *sudo fdisk-l* (2)

Untuk membuat direktori drive masukan perintah berikut: *sudo mkdir /media/NASDrive*

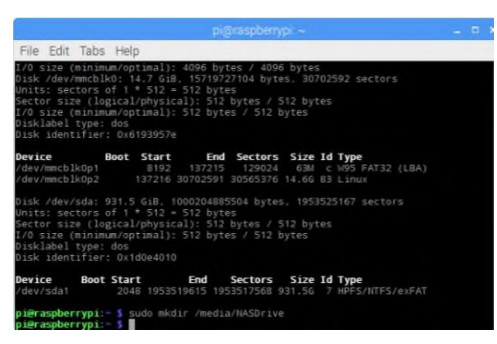

Gambar 4.13 Tampilan perintah *sudo mkdir /media/NASDrive*

Masukan comment *sudo mount -t auto /dev/sda1 /media/NASDrive*

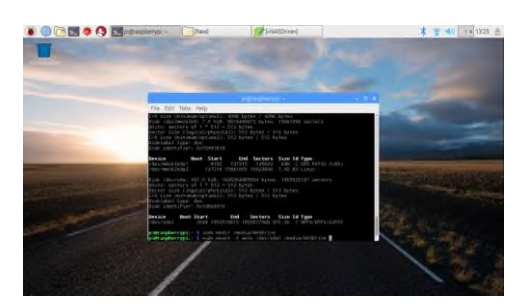

Gambar 4.14 Tampilan perintah *sudo mount -t auto /dev/sda1 /media/NASDrive*

Masukan perintah

sudo mkdir /media/NASDrive/shared

Install paket Samba dengan memasukan perintah sudo apt-get install samba samba-common-bin

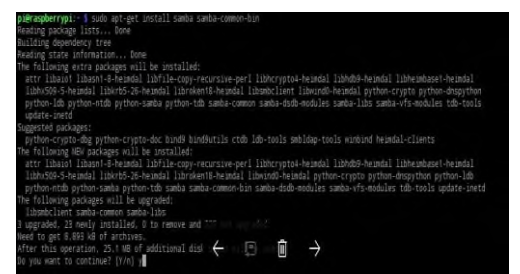

Gambar 4.15 Tampilan perintah *sudo apt-get install samba samba-common-bin*

# Untuk selanjutnya masukan perintah [y]

Edit file konfigurasi dengan cara memasukan berikut ini : *sudo nano /etc/samba/smb.conf*

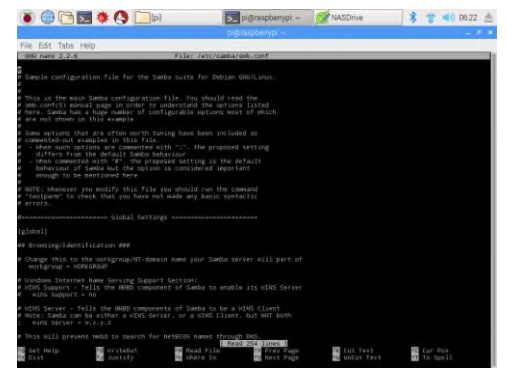

Gambar 4.16 Tampilan file */etc/samba.smb.conf* (1)

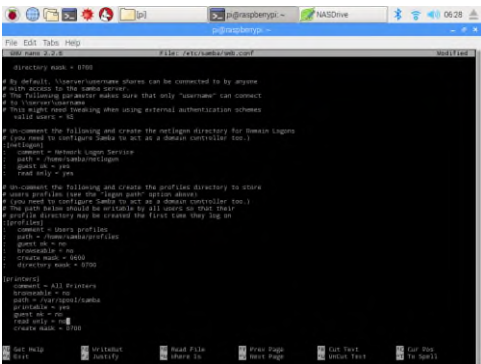

Gambar 4.17 Tampilan file */etc/samba.smb.conf* (2)

Selanjutnya kita perlu menambahkan Harddisk Drive Eksternal ke file *samba config*, untuk menambahkan Harddisk Drive di share, masuk perintah sebagai berikut :

[Shared] Comment = Shared Folder path = /media/NASDrive/Shared valid users  $=$  @users force  $group = users$ create mask  $= 0660$ directory mask  $= 0771$ 

read only = no

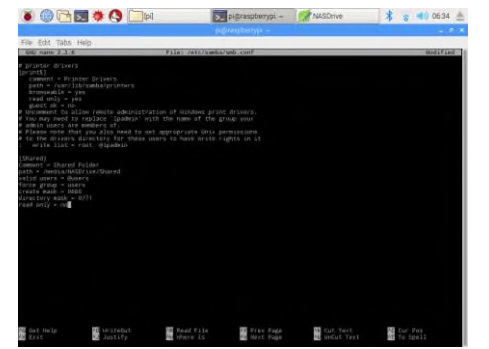

Gambar 4.18 Tampilan file */etc/samba.smb.conf (3)*

Kemudian tekan  $ctrl + shift + x$ 

Sekarang restart server samba dengan cara memasukan perintah berikut:

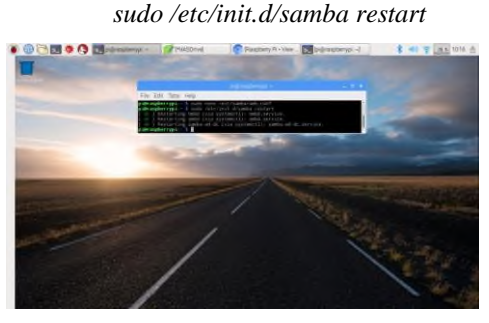

Gambar 4.19 Tampilan perintah *sudo /etc/init.d/samba restart*

Masukan user dan password dengan perintah "sudo useradd suryohadi -m -G users" dan "sudo passwd root"

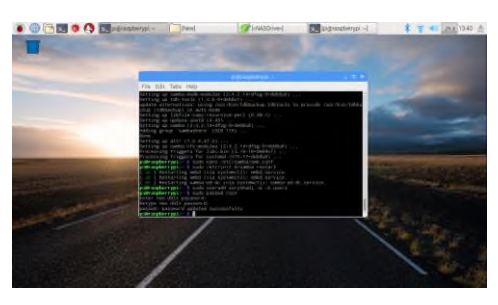

Gambar 4.20 Tampilan *add user dan password*

Selanjutnya masuk ke Laptop Windows, Masukan IP di *Windows Explorer* 192.168.43.52

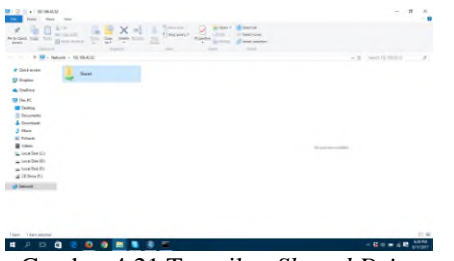

Gambar 4.21 Tampilan *Shared Drive*

Selanjutnya login masukan user dan password

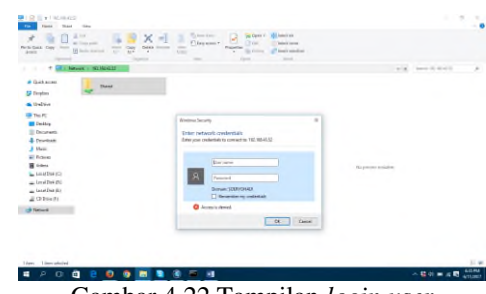

Gambar 4.22 Tampilan *login user*

# **Hasil Ujicoba**

Ujicoba *NAS Server* dilakukan ke beberapa perangkat PC dan Gadget dengan spesifikasi yang berbeda.

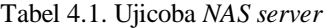

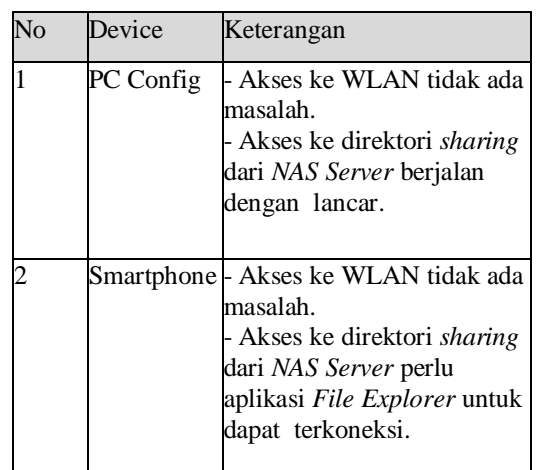

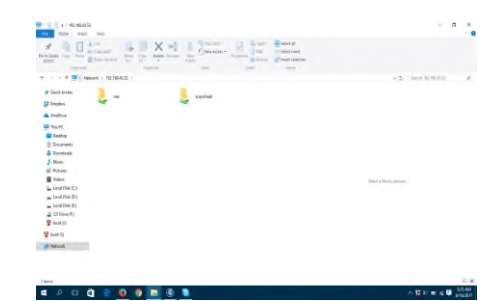

Gambar 4.23 Tampilan akses ke *Direktori Sharing* dari PC

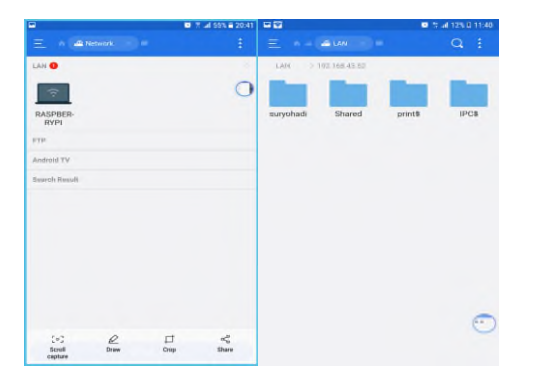

Gambar 4.24 Tampilan akses ke *Direktori Sharing* dari *Smartphone*

#### V. KESIMPULAN

Berdasarkan uraian yang telah dirancang dan dibangun dapat diambil kesimpulan sebagai berikut :

- Pembuatan *NAS Server* pada *Raspberry Pi*, sebagai server penyimpanan data yang efisien karena tidak membutuhkan lisensi dan *resource hardware* yang tinggi. Penyimpanan data terpusat dalam jaringan area lokal dengan media transmisi *wireless* memudahkan pengguna dalam mengakses data dan berbagi data.
- Hak akses pengguna berhasil dibatasi, dengan diberikan akses *user login*.
- *Sharing* data antar *client-server* dapat dilakukan dengan mudah, cukup dengan terhubung ke jaringan lalu pertukaran data dapat dilakukan melalui browser pada PC yang digunakan.

Adapun saran untuk pengembangan lebih lanjut adalah :

- Tambahan web sebagai interface untuk mempermudah pengguna untuk melakukan pendaftaran, authentikasi dan aktifitas di *storage*.
- Penggunaan NIC yang lebih tinggi kapabilitasnya lebih agar proses transfer data lebih cepat sehingga dapat memanfaatkan kemampuan maksimum storage.

## Jurnal Esensi Infokom Vol 3 No. 2 Oktober 2019

## UCAPAN TERIMA KASIH

Terima kasih Kepada Institut Bisnis Nusantara, Khususnya kepada Rektor, para Wakil Rektor, para Ketua Program Studi, dan pengurus Jurnal ESENSI Komputasi yang telah memberikan kesempatan dalam publikasi jurnal ini, Harapan dapat memberikan pengetahuan dan manfaat. Terima kasih.

### REFERENSI

- [1] Miftahul Jannah, Baby Lolita Basyah, Rizki Adjie Riyadi (2015, November) Rancang Bangun *Network Attached Storage* (NAS) Pada *Raspberry Pi* untuk menyimpan data terpusat berbasis WAN. Jurnal Ilmiah Info, (222-234),Batten, M. L. (2013). Public Key Cryptography. IEEE Press: Australia. ISBN 978-1-118-31712-9.
- [2] Erick Fernando & Derist Touriono (2016, April). Experimental Model NAS dan Cloud Drive Berbasiskan *Raspberry Pi, Jurnal Ilmiah.*
- [3] Andhika Ramadhan Rudito, Anang Sularsa , Mia Rosmiati (2015, Desember) Pembuatan Server Portable Berbasis Raspberry Pi Untuk Mendukung Pelaksaan Assement, Jurnal Ilmiah.
- [4] Randi Febriansyah, Anugerah Widianto, Sandri Wariansyah, Rancang Bangun Digital Living Network Alliance (DLNA) dan Data Server Berbasis Raspbian Whezzyn menggunakan Perangkat Single Board Computer Raspberry Pi, Jurnal Ilmiah.
- [5] Angga Prasetyo (2015), Perancangan dan Analisa Cloud Storage Infrastucture as Service Dengan Kendali Raspberry Pi, Jurnal Ilmiah Nero Vol2, No. l1.
- [6] 7 OS Pilihan Untuk Raspberry Pi, (2014, Juli) dari http://www.andyonline.net/2014/01/7-os-pilihanuntuk-raspberry-pi.html.